# User Guide of ESPRIT

Yijun Sun<sup>§</sup>, Yunpeng Cai<sup>¶</sup>, Li Liu<sup>§</sup>, Michael L. Farrell‡ William McKendree<sup>‡</sup>, William Farmerie<sup>§</sup> § Interdisciplinary Center for Biotechnology Research ¶Department of Electrical and Computer Engineering University of Florida, Gainesville, FL 32610-3622 <sup>♯</sup>Materials Technology Directorate Air Force Technical Applications Center 1030 S. Highway A1A, Patrick AFB, FL 32925-3002

This is an open-source project. If you use the algorithm, please cite the following paper: Y Sun, Y Cai, L Liu, F Yu, ML Farrell, W McKendree and W Farmerie. ESPRIT: Estimating Species Richness Using Large Collections of 16S rRNA Pyroequences. *Nucleic Acids Research*, vol. 37, no. 10 e76, 2009.

# 1 Introduction

ESPRIT is a computational algorithm developed for estimating microbial diversities using 16S rRNA pyrosequencing data. It consists of four modules: (1) removes low-quality reads using various criteria, (2) computes pairwise distances of reads, (3) groups reads into OTUs at different dissimilarity levels, and (4) performs statistical inference to estimate species richness. We developed two versions of ESPRIT, one for personal computers and one for computer clusters. The personal-computer version is used for small and mediumscale project and can process several tens of thousands sequences within a few minutes, and the computer-cluster version is for large-scale problems and is able to analyze several hundreds of thousands of reads within one day. The source code is freely available at [http://plaza.ufl.edu/sunyijun/ESPRIT.htm](http://plaza.ufl.edu/sunyijun/ESPRIT.html). If you have any questions and comments, please feel free to contact Dr. Yijun Sun at [sunyijun@biotech.ufl.edu](file:sunyijun@biotech.ufl.edu).

Throughout the manual, parameters in angle brackets  $\langle \rangle$  are mandatory, while those in square brackets [ ] are optional.

# 2 Installation

The executable code for various platforms (Windows, 32-bit and 64-bit Linux) is available in the released package. Copy the code to your destination directory, and add it to the system execution path. If you need to modify the program or use ESPRIT in other platforms, you can compile the source code. Download the source code into your designated directory and modify Makefile as follows:

- Windows Users: use the definitions RM=del /F /S and CFLAGS = ... -DWIN. Comment out other RM and CFLAG definitions by adding # at the beginning of the lines.
- Linux/Unix/Cygwin Users: use the definitions  $RM=rrm$  -rf and CFLAGS with no -DWIN option. Comment out other RM and CFLAG definitions.

Mac Users: use the Linux setting described above, and remove -static from the LDLIBS definition.

After choosing the proper setting, type

>> make

to compile. You can also use one of the following commands to generate the PC and CC versions:

>> make esprit\_pc

>> make esprit\_cc

If you need to compile the source code multiple times, it is recommended to use

>> make clean

to remove the previously generated files before compiling.

ESPRIT can process up to 1 million reads. To process a larger dataset, you can modify the Max SEQS and Max Buf definitions in util.h, and recompile the code.

## 3 Personal Computer Version

The following command initiates the program using the default parameters. The inputs sequence.fas and primer.fas contain 16S rRNA and primer sequences, respectively. They have to be in the FASTA format. [PATH] provides the path information of the input files. If [PATH] is not given, the path information should be included in the file names. The input primer.fas is optional. If missing, no trimming is performed against the primer sequences.

```
>> esprit_pc [-r PATH] -i sequence.fas [-p primer.fas]
```
ESPRIT generates five output files, including sequence.Chao1, sequence.ACE, sequence.OTU, sequence.Rarefaction, and sequence.Cluster. They are saved in the same directory as the input files. The file sequence.Cluster provides the detailed information on how the sequences are clustered at different distance levels. In order to reduce the size of the file, each sequence is represented by a number, instead of the original sequence ID. Since the low-quality sequences are removed from the original sequence file, it should be noted that

| Input                 |                                                                           |  |  |  |
|-----------------------|---------------------------------------------------------------------------|--|--|--|
| <input/> .fas         | 16S rRNA sequences in FASTA format                                        |  |  |  |
| primer.fas            | Primer sequences in FASTA format                                          |  |  |  |
|                       |                                                                           |  |  |  |
| Output                |                                                                           |  |  |  |
| <input/> .Chao1       | Chao1 estimates and 95% confidence intervals at different distance levels |  |  |  |
| $\langle$ input>.ACE  | ACE estimates at different distance levels                                |  |  |  |
| <input/> .Rarefaction | Results of rarefaction analysis                                           |  |  |  |
| <input/> .0TU         | The number of OTUs estimated at different distance levels                 |  |  |  |
| <input/> .Cluster     | Clustering results                                                        |  |  |  |

<span id="page-3-0"></span>Table 1: Input and output files of the PC version of ESPRIT

each sequence is numbered based on the sequence file sequence\_clean.fas. The cluster information allows users to compute other ecological metrics, to derive a consensus sequence of each cluster, and to align the sequences of rarely occurred OTUs against a database, which may lead to the identification of new microorganisms. Please refer to Table [1](#page-3-0) for a detailed description of each output file.

ESPRIT uses kmer statistics to remove unnecessary sequence comparisons. If the kmer distance between two sequences are larger than a certain threshold, pairwise alignment will not be performed. The default setting is 0.5. However, the users can use a different threshold, say 0.2, using the following command:

```
>> esprit_pc -u 0.2 -i sequence.fas -p primer.fas
```
A smaller threshold can significantly reduce the computational complexity. It is useful if users are only interested in microbial diversity at a small distance level (e.g., 0.03). We provide an auxiliary program DetermineThreshold in the software package that allows users to determine a threshold by plotting kmer distances against genetic distances by using a small subset of their samples (see Section [7](#page-8-0) for details).

ESPRIT allows users to bypass the trimming process and to use the data filtered by a customized trimming procedure. To do so, simply type:

>> esprit\_pc -f -i sequence.fas

| Flag | Possible Value               | Default | Description                                                          |  |  |  |
|------|------------------------------|---------|----------------------------------------------------------------------|--|--|--|
| -i   | File name                    |         | 16S rRNA sequences in FASTA format.                                  |  |  |  |
| $-p$ | File name                    |         | primer sequences in FASTA format.                                    |  |  |  |
|      |                              |         | If missing, no trimming is performed against primer sequences.       |  |  |  |
| -a   | File name                    |         | an array of distance levels where statistical analysis is performed. |  |  |  |
|      |                              |         | If missing, statistical analysis is performed at all levels.         |  |  |  |
| -r   | File Path                    |         | path of input files.                                                 |  |  |  |
|      |                              |         | If missing, each file name should include its path.                  |  |  |  |
| $-u$ | $x \in (0,1)$                | 0.5     | threshold of kmer distances.                                         |  |  |  |
| $-f$ |                              | None    | If present, trimming is not performed.                               |  |  |  |
| -t   |                              | None    | Process protein sequences.                                           |  |  |  |
| -k   | $x \in \{2, 3, 4, 5, 6, 7\}$ | 6       | length of $km$ er.                                                   |  |  |  |
| $-g$ | $x \in [1.0, 100.0]$         | 10      | gap open penalty of the Needleman-Wunsch algorithm.                  |  |  |  |
| $-e$ | $x \in [0.0, 10.0]$          | 0.5     | gap extension penalty of the Needleman-Wunsch algorithm.             |  |  |  |

Table 2: Command line reference of ESPRIT

### 3.1 One Example

We provide a test data set, namely **FS396**.fas, in the software package for demonstration purposes. The data set contains about 17,000 reads downloaded from [\[1\]](#page-12-0). It has undergone a systematic trimming process. Simply type:

>> esprit\_pc -f -i FS396.fas

It takes about 7 minutes to finish the entire analysis.

# 4 Computer Cluster Version

Since different cluster systems may use different commands to submit a job, we are unable to write the code into one program. Instead, we present the pseudo-code of the CC version of ESPRIT. The users can easily modify it into a Unix script to submit jobs to computer clusters. The users who have no access to a computer cluster to analyze their data may contact the corresponding author. All of the flags used in the PC version are also applicable. The only difference is that the users have to specify the number of computer nodes, on

which the computation is carried out. In the following pseudo-code, kmer counting and the Needleman-Wunsch algorithm are performed in 55 and 100 computer nodes, respectively.

```
1 preproc [-p primer.fas] [-w] [-v 1.0] sequence.fas;
2 for ((i=1; i<=10; i++)) do
3 for ((j=i; j<=10; j++)) do
4 kmerdist par sequence Clean.fas 10 $i $j;
5 done;
6 done;
7 cat *.dist >> kmer.dist;
8 splitdist -s 100 kmer.dist;
9 for ((i=0; i<=99; i++)) do
10 needledist sequence Clean.fas kmer dist.$i needle.dist $i;
11 done;
12 cat needle.dist_* >> sequence.ndist;
13 hcluster sequence.ndist sequence Clean.frq
14 do stat sequence.Cluster List
```
Algorithm 1: The pseudo-code of the CC version of ESPRIT

The CC version of ESPRIT consists of five main programs (i.e., preproc, kmerdist\_par, needledist, hcluster and do stat), and one auxiliary program splitdist.

- Line 1: The function preproc removes low-quality reads using various criteria. All of the files \*.fas are in the FASTA format. The input primer.fas is optional. preproc removes the reads containing ambiguous nucleotides (N), and those with more than one mismatch with the PCR primers at the beginning of a read. Also, we eliminate the sequences with atypical lengths. If two sequences are identical or one sequence is a substring of the other, only the longer sequence is retained, and the number of occurrence of the retained sequence is recorded in sequence Clean.frq.
- Lines 2-6: The function kmerdist par computes the kmer distances of sequences. In this example, the sequences in sequence Clean.fas are equally divided into 10 blocks, and kmerdist par sequence Clean.fas 10  $\frac{1}{9}$  computes the kmer distances between two sequences from the  $i$ -th and  $j$ -th blocks, respectively. Hence, the computation is carried out in 55 computer nodes. The results are saved in a sparse distance matrix sequence\_clean\_\$i\_\$j.dist,  $1 \le i \le 10, i \le j \le 10$ . Only the kmer distances larger than the threshold are kept. CAUTION: Each kmerdist\_par thread is submitted as an individual CC job. Do not write a for-loop in your submission script. Ask your CC administrator about how to submit batched jobs.
- Line 8: The function splitdist divides kmer.dist into 100 segments. The results are saved in kmer.dist\_\$i,  $0 \le i \le 99$ .
- Lines 9-11: The function needledist computes the genetic distance of each sequence pair. In this example, the computation is carried out in 100 computer nodes. The results are saved in needle.dist\_\$i,  $0 \le i \le 99$ .
- Line 13: The function holistic assigns reads into OTUs at different distance levels. The outputs include sequence.OTU, sequence.Cluster and sequence.Cluster List.
- Line 14: The function do\_stat performs statistical inference of species richness. The outputs include sequence.Chao1, sequence.ACE and sequence.Rarefaction, which are identical to those generated by esprit\_pc.

# 5 Map Clustering Result back to Original Data

In the above procedure, the clustering result generated by hcluster is correspondent to the cleaned and trimmed FASTA file. Number 0 in the \*.Cluster file refers to the first sequence in the \*\_Clean.fas file, and number 1 the second sequence. In some cases, users may want to map the clustering result back to the original FASTA file. We provide a perl script to carry out the task. Users should have **perl** installed in their system and available in the execution path.

After preproc or esprit pc is executed, a \*\_Clean.map file is generated. Users can type the following command to convert the output file:

>> perl invmap.pl sequence.Cluster sequence Clean.map sequence.org.Cluster

The cluster result file sequence.org.Cluster is then generated. The numbers in the result file are the zero-based indices of the sequences in the original FASTA file sequence.fas.

The following command can be used to generate FASTA fiels of the sequences in each OTU defined at the 0.03, 0.04 and 0.05 levels:

#### >> parsecluster sequence.fas sequence.org.Cluster 0.03 0.05

Clustering results generated at the 0.03, 0.04 and 0.05 distance levels are placed in the directories groups  $0.03$ , groups  $0.04$  and groups  $0.05$ , respectively.

The following command generates a FASTA file containing the representative (consensus) sequences of OTUs at the 0.05 level:

>> consensus sequence Clean.fas sequence Clean.frq sequence.Cluster 0.05

The representative sequences are listed in sequence Clean.cons0.05.fas and the corresponding cluster sizes are given in sequence Clean.cons0.05.frq. For each OTU, the most abundant sequence is selected as the representative sequence.

# 6 Average Linkage based Clustering

hcluster supports only complete and single linkage based hierarchical clustering. We provide a function, called aveclust, for average linkage based clustering. After a distance file is generated, type the following command to perform average-linkage clustering:

```
>> aveclust -n num_seqs [-f sequence_Clean.frq] sequence.ndist
```
where num seqs is the number of sequences after preprocessing, which can be obtained by typing:

#### >> wc -l sequence Clean.frq

The clustering result contains three files:  $\ast$ .A-OTU reports the number of OTUs at each distance level, \*.A-Cl reports the detailed clustering result, and \*.A-CList contains OTU information which can be used as input of do stat for performing statistical inference.

We currently only provide the executable code of aveclust for Windows and Linux. Since aveclust does not employ online-learning techniques, it can process fewer sequences than hcluster. Table [3](#page-8-1) lists the number of sequences that can be handled with different memory limitations.

<span id="page-8-1"></span>Table 3: The number of sequences that aveclust can process with different memory limiations

|                                                                      |     | 32Bit Systems <sup><math>a</math></sup> |  | 64Bit Systems |               |  |      |
|----------------------------------------------------------------------|-----|-----------------------------------------|--|---------------|---------------|--|------|
| memory                                                               | 1GB | 2GB 3GB 4GB 8GB                         |  |               | $16GB$ $32GB$ |  | 64GB |
| $\#$ of reads   30000 40000 50000 60000   90000 120000 180000 250000 |     |                                         |  |               |               |  |      |

<sup>a</sup>For Windows systems, due to the memory limit set by OS, users might only be able to use 2GB/3GB memory.

# <span id="page-8-0"></span>7 Detailed Syntax of Each Function

The default parameters work well for most data sets, as shown in the paper. However, if the users want to have more options, we provide a detailed description of each function.

#### preproc

Remove low-quality reads and merge duplicated reads.

preproc [-e] [-t] [-p primer\_file] [-m mis\_allowed] [-w] [-v var\_allowed] [-1 minlen] [-u maxlen] <input.fas> [output] [freq\_output]

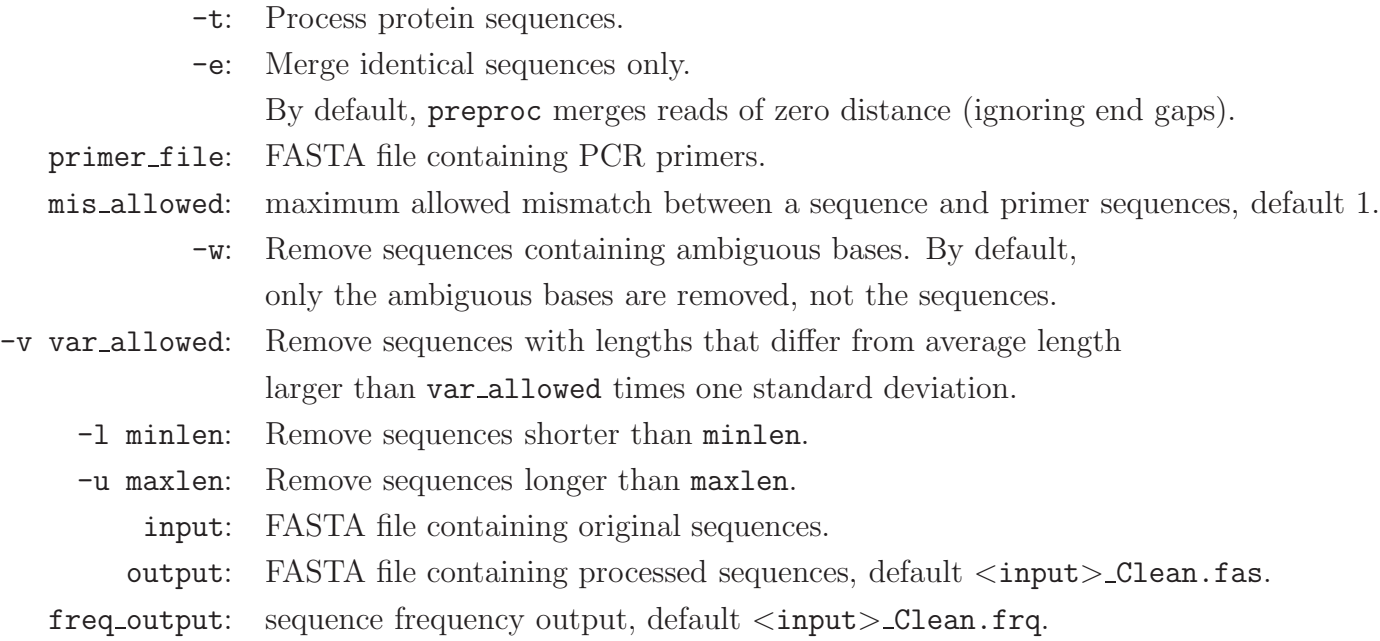

### kmerdist

Compute pairwise kmer distances.

kmerdist [-u threshold] [-m] [-d] [-t] [-k klen] <input[.fas]>

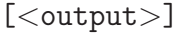

klen: kmer length, default 6 (nucleotide) or 3 (amino acid).

threshold: kmer threshold, default 0.5.

- -d: Print the distances. By default, only the indices of sequence pairs with kmer distance smaller than the threshold are printed.
- -m: Print the entire distance matrix.
- -t: Process protein sequences.

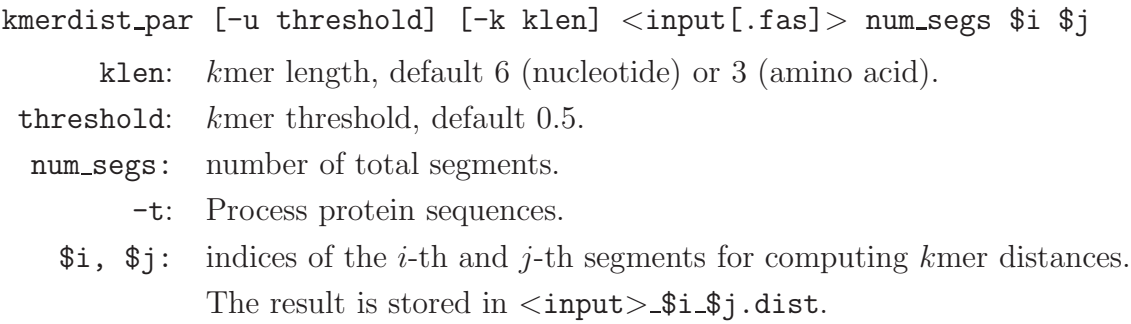

#### needledist

Compute pairwise genetic distances.

```
needledist [-n] [-v] [-t] [-x] [-d align output] [-g gap open] [-e
gap extend] <seq file> <dist file> <output>
needledist [-a] [-n] [-v] [-t] [-x] [-d align output] [-g gap open] [-e
```

```
gap extend] <seq file><output>
```
- -x: Penalize end gaps;
- -d: Print the detailed alignment results to align\_output;
- -t: Align protein sequences.
- -v: Show alignment progress.

```
-n: Do not perform alignments; compute pairwise distances for pre-aligned sequences.
```

```
gap open: gap open penalty of the NW algorithm, default 10.
```
gap extend: gap extension penalty of the NW algorithm, default 0.5.

- seq file: FASTA file containing processed sequence.
- dist\_file: distance file generated by kmerdist or kmerdist\_par.

output: genetic distances computed based on globally aligned sequences.

#### hcluster

Perform hierarchical clustering.

```
hcluster [-u] [-s stepsize] [-c seqcount] [-p method] [-e end_level] [-t
table size] [-b buffer size] [-o tree file] <input.dist> [freq file]
```
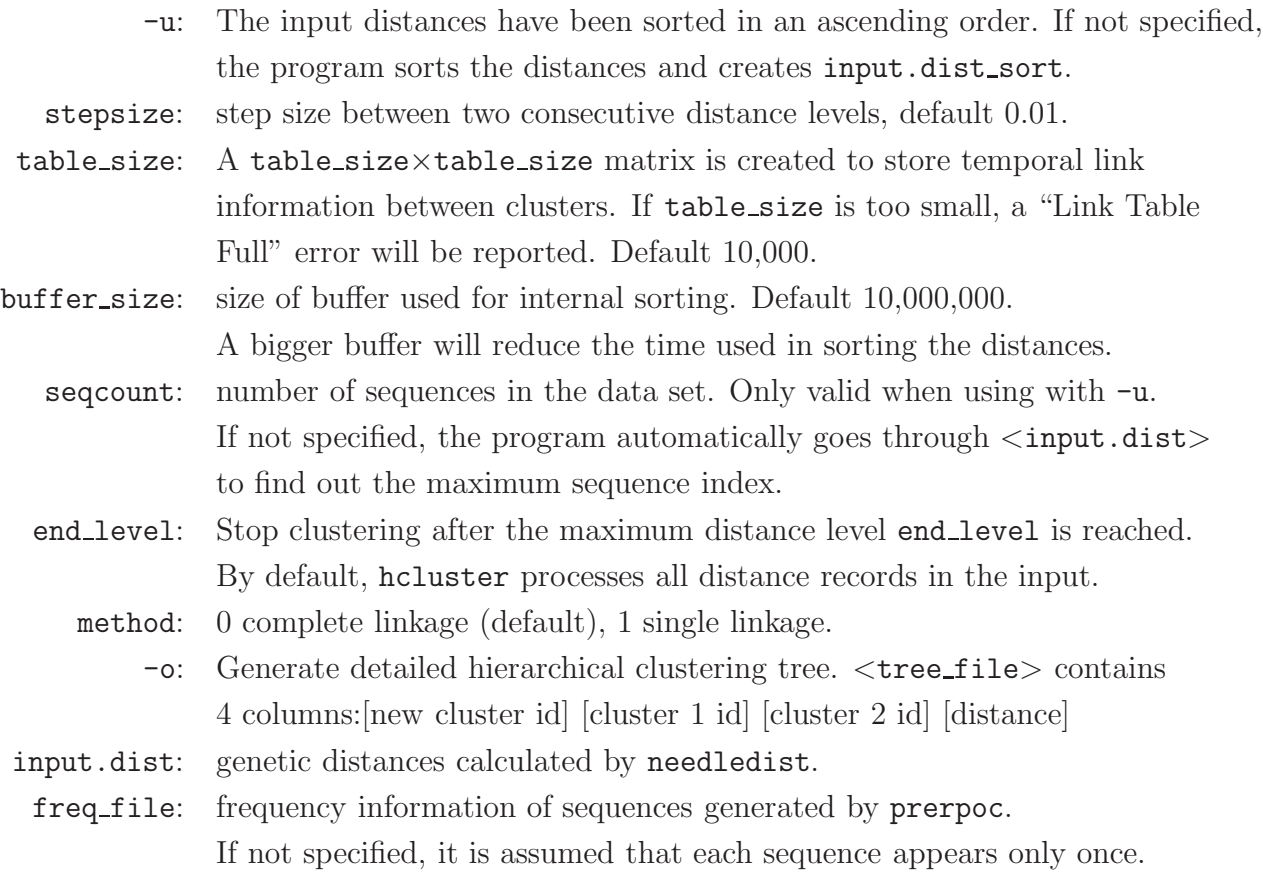

### do stat

Perform ACE, CHAO1 and rarefaction statistical analysis.

do\_stat [-a markfile] <input.Cluster\_List>

input.Cluster\_List: input.Cluster\_List generated by hcluster;

markfile: a file containing the distance levels that require statistical analysis. For example, "0.03 0.05 0.1" means that the analysis is performed only at the three specified distance levels. By default, the analysis is performed at all distance levels.

### splitdist

Split a distance file for parallel computing.

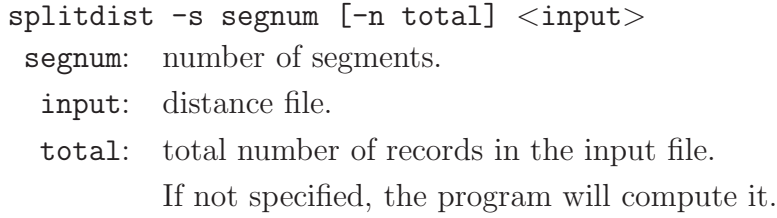

### fastasplit

Split a FASTA file.

fastasplit <-s segnum | -u num seqs> [-n total seqs] <input> <input> -s segnum: Split a file into a given number of segments. -u num seqs: Split a file into segments each containing a given number of sequences. total seqs: total number of sequences in the input file. Need to specify it if there are more than  $10^7$  sequences.

### DetermineThreshold

Compare kmer distances with genetic distances to determine a kmer threshold.

```
DetermineThreshold [-k klen] [-g gap_open] [-e gap_extend] <input>
<output>
```
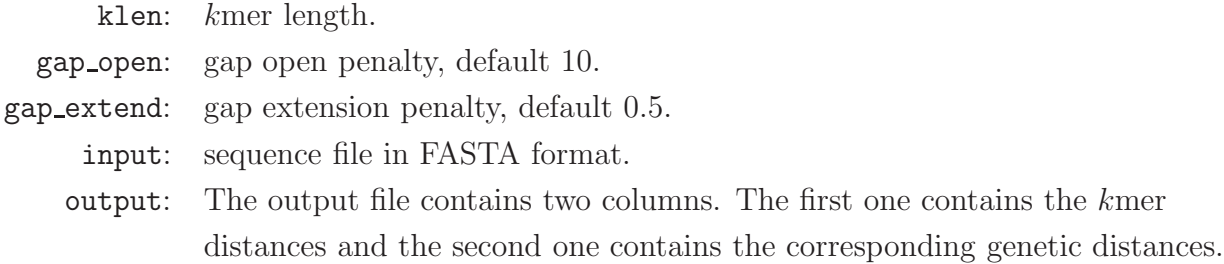

### parsecluster

Generate a set of FASTA files each containing the sequences in an OTU defined at the given distance levels.

### parsecluster <fastafile> <clusterfile> <low> <high>

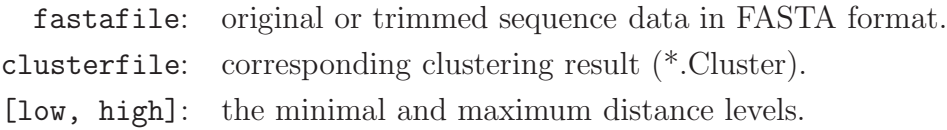

#### consensus

Generate FASTA files containing representative sequences at given distance level. The most abundant sequence in each OTU is selected as the representative sequence.

#### consensus <fastafile> <freq file> <clusterfile> <level>

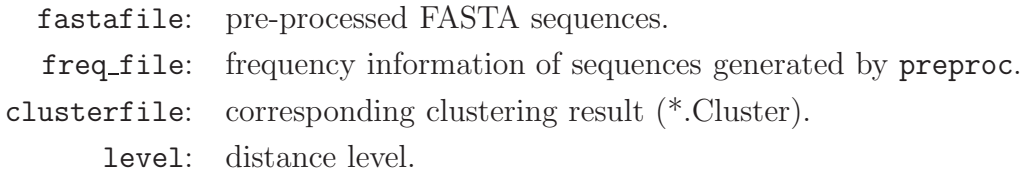

#### aveclust

Average Linkage Based Hierarchical Clustering

```
aveclust <-n numsamp |-p > [<-f freq file>] [-u level] [-s stepsize] [-o
<tree file>] <input.dist>
```
numsamp: number of non-redundant sequences.

- -p: Accept input in PHYLIP distance matrix format. aveclust accepts full or lower-triangle matrix but not upper-triangle matrix.
- freq file frequency information of sequences generated by preproc. If not specified, it is assumed that each sequence appears only once.
	- -o: Generate detailed hierarchical clustering tree. <tree file> contains 4 columns: [new cluster id] [cluster 1 id] [cluster 2 id] [distance]
	- -u: Stop clustering when the maximum distance level is reached.
- stepsize: step size between two consecutive distance levels, default 0.01.

# <span id="page-12-0"></span>References

[1] Sogin ML, Morrison HG, Huber JA, Welch DM, Huse SM, Neal PR, Arrieta JM, Herndl GJ. (2006) Microbial diversity in the deep sea and the underexplored "rare biosphere". Proc Natl Acad Sci. 103:12115-12120.